## **Documents and contracts**

In the tile **Contracts and documents**, you can use preconfigured settings or configure your own.

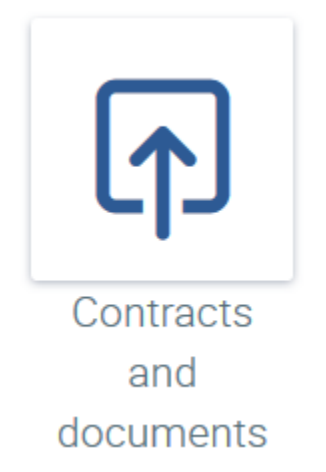

Documents and contracts are assigned to the tabs and the fields in the mask.

When you start the "Setup" application, you will see the **My entries** category, which will be empty when

the mask is displayed for the first time. If you click on the icon for **Effective entries**, the entries that we have provided for you will be displayed.

If you wish to define and upload your own entries, the entries that you uploaded will only be displayed under **My entries**. In the respective masks (e.g. "Personnel information" or "Contracts"), all entries (**My entries** and **Effective entries**) are displayed together.

It is advisable to maintain your entries in Excel and then upload them into the system using  $\bigcirc$ .

You can obtain the Excel template here: My entries template

The fields in this mask have different colours:

- The documents or contracts that you release for use in personnel management are defined in the blue fields.
- The green fields are criteria that determine when the document is to be used.
- The orange fields restrict the companies for which the document or the contract can be used.

Examples for green fields (criteria):

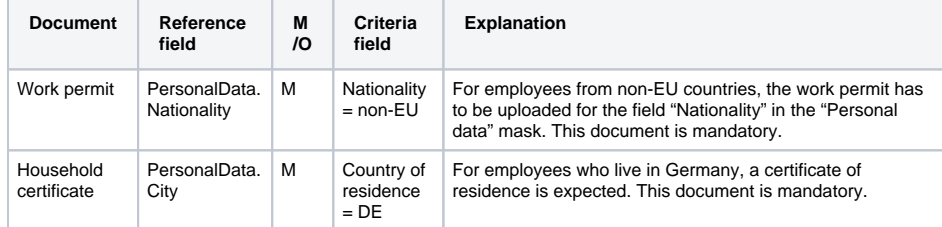

More information on the following topics:

- [Documents](https://confluence.personnel-department.cloud/display/TEST/Documents)
- [Contracts](https://confluence.personnel-department.cloud/display/TEST/Contracts)